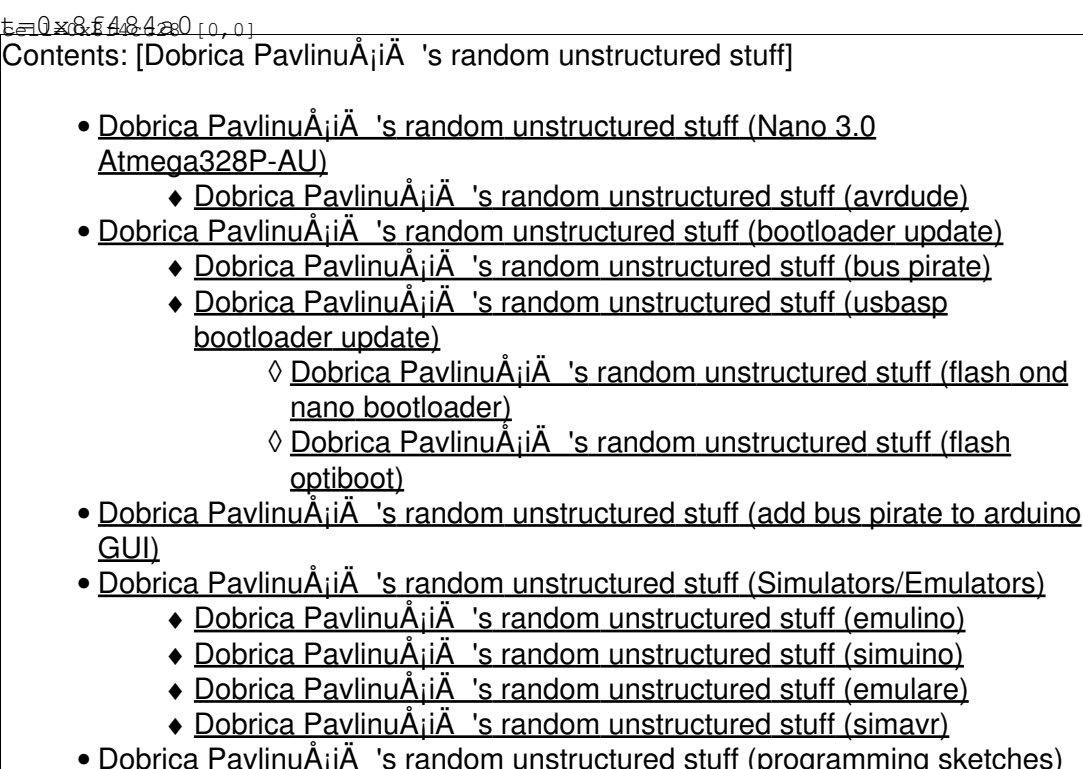

• Dobrica PavlinuA<sub>i</sub>iA 's random unstructured stuff (programming sketches)

• Dobrica PavlinuÅ<sub>i</sub>jÄ's random unstructured stuff (DebugWire protocol)

• Dobrica PavlinuÅ<sub>i</sub>iÄ 's random unstructured stuff (Internal ADC reference)

# **Nano 3.0 Atmega328P-AU**

<http://dx.com/p/arduino-nano-v3-0-81877>

but it doesn't work without bootloader

<http://club.dx.com/forums/forums.dx/threadid.1185512> <http://club.dx.com/forums/forums.dx/threadid.1218851>

## **avrdude**

```
dpavlin@blue:~$ avrdude -c buspirate -P /dev/ttyUSB0 -p m328p -v
avrdude: Version 5.11.1, compiled on Mar 24 2013 at 00:54:55
        Copyright (c) 2000-2005 Brian Dean, http://www.bdmicro.com/
        Copyright (c) 2007-2009 Joerg Wunsch
        System wide configuration file is "/etc/avrdude.conf"
        User configuration file is "/home/dpavlin/.avrduderc"
       User configuration file does not exist or is not a regular file, skipping
      Using Port : /dev/ttyUSB0
      Using Programmer : buspirate
      AVR Part : ATMEGA328P
      Chip Erase delay : 9000 us
      PAGEL : PD7
BS2 : PC2
RESET disposition : dedicated
      RETRY pulse : SCK
       serial program mode : yes
```
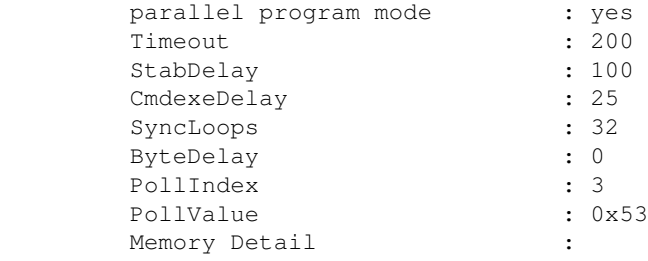

Block Poll **Page** Polled Memory Type Mode Delay Size Indx Paged Size Size #Pages MinW MaxW ReadBack ----------- ---- ----- ----- ---- ------ ------ ---- ------ ----- ----- -------- eeprom 65 20 4 0 no 1024 4 0 3600 3600 0xff 0xff flash 65 6 128 0 yes 32768 128 256 4500 4500 0xff 0xff lfuse 0 0 0 0 no 1 0 0 4500 4500 0x00 0x00 hfuse 0 0 0 0 no 1 0 0 4500 4500 0x00 0x00 efuse 0 0 0 0 no 1 0 0 4500 4500 0x00 0x00 lock 0 0 0 0 no 1 0 0 4500 4500 0x00 0x00 calibration 0 0 0 0 no 1 0 0 0 0 0x00 0x00 signature 0 0 0 0 no 3 0 0 0 0 0x00 0x00 Programmer Type : BusPirate Description : The Bus Pirate Detecting BusPirate... avrdude: buspirate\_readline(): # avrdude: buspirate\_readline(): RE avrdude: buspirate\_readline(): Bus Pirate v3.b clone w/different PIC avrdude: buspirate\_readline(): Firmware v6.1 r1676 Bootloader v4.4 avrdude: buspirate\_readline(): DEVID:0x044F REVID:0x3003 (24FJ64GA004 A3) avrdude: buspirate\_readline(): http://dangerousprototypes.com avrdude: buspirate\_readline(): HiZ> BusPirate: using BINARY mode BusPirate binmode version: 1 BusPirate SPI version: 1 avrdude: AVR device initialized and ready to accept instructions Reading | ################################################## | 100% 0.01s avrdude: Device signature = 0x1e950f avrdude: safemode: lfuse reads as 62 avrdude: safemode: hfuse reads as D9 avrdude: safemode: efuse reads as 7 avrdude: safemode: lfuse reads as 62 avrdude: safemode: hfuse reads as D9 avrdude: safemode: efuse reads as 7 avrdude: safemode: Fuses OK BusPirate is back in the text mode avrdude done. Thank you.

## **bootloader update**

## **bus pirate**

\*\*

[http://dangerousprototypes.com/docs/Bus\\_Pirate\\_AVR\\_Programming](http://dangerousprototypes.com/docs/Bus_Pirate_AVR_Programming)

#### But which bootloader to use? (hint: not optiboot!)

dpavlin@blue:~\$ ard-parse-boards nano328 bootloader.file ATmegaBOOT\_168\_atmega328.hex

#### Ok, now flash it!

```
dpavlin@blue:~$ avrdude -c buspirate -P /dev/ttyUSB0 -p m328p -U flash:w:/usr/share/arduino/hardw
Detecting BusPirate...
BusPirate: using BINARY mode
avrdude: AVR device initialized and ready to accept instructions
avrdude: Device signature = 0x1e950favrdude: NOTE: FLASH memory has been specified, an erase cycle will be performed
       To disable this feature, specify the -D option.
avrdude: erasing chip
avrdude: reading input file "/usr/share/arduino/hardware/arduino/bootloaders/atmega/ATmegaBOOT_16
avrdude: input file /usr/share/arduino/hardware/arduino/bootloaders/atmega/ATmegaBOOT_168_atmega3
avrdude: writing flash (32670 bytes):
avrdude: 32670 bytes of flash written
avrdude: verifying flash memory against /usr/share/arduino/hardware/arduino/bootloaders/atmega/AI
avrdude: load data flash data from input file /usr/share/arduino/hardware/arduino/bootloaders/atm
avrdude: input file /usr/share/arduino/hardware/arduino/bootloaders/atmega/ATmegaBOOT_168_atmega3
avrdude: input file /usr/share/arduino/hardware/arduino/bootloaders/atmega/ATmegaBOOT_168_atmega3
avrdude: reading on-chip flash data:
avrdude: verifying ...
avrdude: 32670 bytes of flash verified
avrdude: safemode: Fuses OK
avrdude done. Thank you.
```
After re-flash using bus pirate as ISP from Arduino GUI fuses changed:

avrdude: safemode: lfuse reads as FF avrdude: safemode: hfuse reads as DA avrdude: safemode: efuse reads as 5 avrdude: safemode: Fuses OK

#### usbasp bootloader update

Sun Jan 12 11:27:34 2020] usb 8-2: new low-speed USB device number 4 using uhci\_hcd [Sun Jan 12 11:27:34 2020] usb 8-2: New USB device found, idVendor=16c0, idProduct=05dc, bcdDevic [Sun Jan 12 11:27:34 2020] usb 8-2: New USB device strings: Mfr=1, Product=2, SerialNumber=0 [Sun Jan 12 11:27:34 2020] usb 8-2: Product: USBasp [Sun Jan 12 11:27:34 2020] usb 8-2: Manufacturer: www.fischl.de

dpavlin@x200:~\$ avrdude -v -patmega328p -cusbasp avrdude: Version 6.3-20171130 Copyright (c) 2000-2005 Brian Dean, http://www.bdmicro.com/ Copyright (c) 2007-2014 Joerg Wunsch System wide configuration file is "/etc/avrdude.conf" User configuration file is "/home/dpavlin/.avrduderc" User configuration file does not exist or is not a regular file, skipping Using Port : usb Using Programmer<br>Using Programmer : usbasp AVR Part : ATmega328P Chip Erase delay : 9000 us PAGEL  $: PD7$ **BS2**  $PC2$ RESET disposition : dedicated  $:$  SCK RETRY pulse serial program mode<br>parallel program mode : yes : yes  $: 200$ Timeout  $: 100$ StabDelay  $\sim$  decay

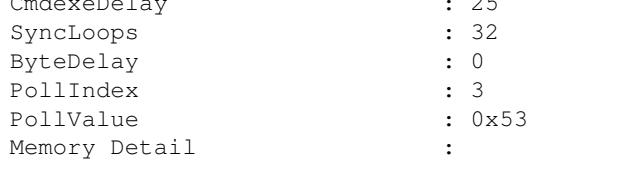

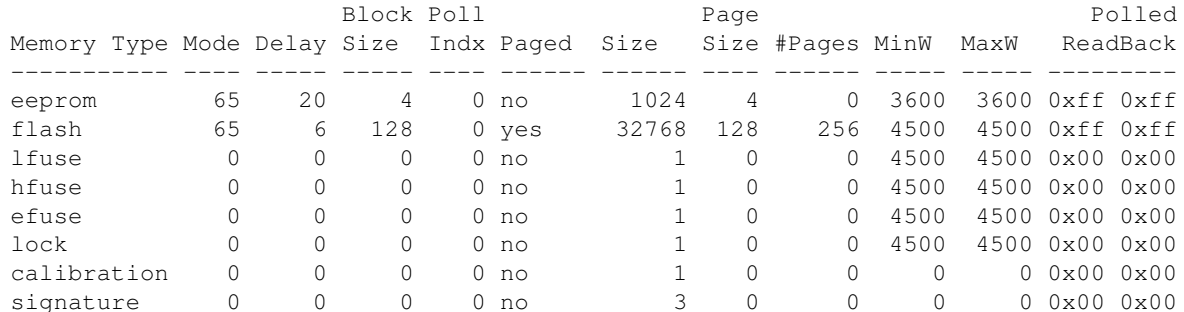

Programmer Type : usbasp Description : USBasp, http://www.fischl.de/usbasp/

avrdude: auto set sck period (because given equals null) avrdude: warning: cannot set sck period. please check for usbasp firmware update. avrdude: AVR device initialized and ready to accept instructions

 $\alpha$ vrdude: Device signature = 0x1e950f (probably m328p) avrdude: safemode: lfuse reads as FF avrdude: safemode: hfuse reads as DA avrdude: safemode: efuse reads as FD avrdude: safemode: lfuse reads as FF avrdude: safemode: hfuse reads as DA avrdude: safemode: efuse reads as FD avrdude: safemode: Fuses OK (E:FD, H:DA, L:FF) avrdude done. Thank you.

#### **flash ond nano bootloader**

this is old nano bootloader, it doesn't work on 115200 but on 57600 with avrdude

dpavlin@x200:~\$ avrdude -v -patmega328p -cusbasp -U flash:w:/tmp/nuc/opt/arduino/hardware/arduino

#### **flash optiboot**

dpavlin@x200:~\$ avrdude -v -patmega328p -cusbasp -U flash:w:/tmp/nuc/opt/arduino/hardware/arduino

# **add bus pirate to arduino GUI**

<http://taylanayken.wordpress.com/2011/05/04/using-bus-pirate-with-arduino-ide/>

```
root@blue:~# grep buspirate /usr/share/arduino/hardware/arduino/programmers.txt
buspirate.name=The Bus Pirate
buspirate.communication=serial
buspirate.protocol=buspirate
```
# **Simulators/Emulators**

## **emulino**

console output, somewhat large network on github

<https://github.com/ghewgill/emulino>

## **simuino**

ncurses interface, single stepping, doesn't have source control link, can't compile it

<http://code.google.com/p/simuino/>

#### **emulare**

Requres .net, need to test it with mono

<http://emulare.sourceforge.net/>

## **simavr**

- <http://gitorious.org/simavr>
- <https://github.com/buserror-uk/simavr>(more up-to-date according to mailing list)
- <https://groups.google.com/forum/#!forum/simavr>

# **programming sketches**

• [https://github.com/nickgammon/arduino\\_sketches](https://github.com/nickgammon/arduino_sketches)

# **DebugWire protocol**

<http://www.ruemohr.org/docs/debugwire.html>

# **Internal ADC reference**

[https://github.com/SensorsIot/ADC\\_Test/blob/master/ADC\\_Test.ino](https://github.com/SensorsIot/ADC_Test/blob/master/ADC_Test.ino)